## **Lbp-810 R110 V110 Win X64 En 7.exe**

ablsk: cli = command line interface. ablsk: You can do a minimal installation of Ubuntu using a LiveCD, then install a base system (and then install the things that you want, or just install a GUI like lubuntudesktop for a minimal Ubuntu) ablsk: Or, use a LiveUSB. right now im stuck with an OS that is a POS !language | ablsk ablsk: Please watch your language and topic to help keep this channel family-friendly, polite, and professional. i have the infobash.org tutorial to install the latest version of ubuntu so i did that rebooted ablsk: I'm wondering why you're not using Ubuntu, rather than Windows. no desktop no login screen !nomodeset | ablsk ablsk: A common kernel (boot)parameter is nomodeset, which is needed for some graphic cards that otherwise boot into a black screen or show corrupted splash screen. See on how to use this parameter so i just went into the recovery mode put my password and it worked ablsk: Please join #ubuntu-offtopic for further discussion. lemme go to that room brb I just installed xfce and gnome. I want to dual boot ubuntu with xfce Feebz1337: Just sudo update-alternatives --config x-session-manager Feebz1337: There will be a menu for you to select your environment (i.e. XFCE or GNOME or Xubuntu or whatever) ok thanks theadmin Feebz1337: Also, you can choose a different desktop environment when you first boot if you want Feebz1337: (

## [Download](http://evacdir.com/bGJwLTgxMCByMTEwIHYxMTAgd2luIHg2NCBlbiA3LmV4ZQbGJ/boyars/ZG93bmxvYWR8M3VZTVRWMGVIeDhNVFkxTWpRMk16QTFNSHg4TWpVM05IeDhLRTBwSUhKbFlXUXRZbXh2WnlCYlJtRnpkQ0JIUlU1ZA/barn/callerame/goldmine.luxurious.nodal.ginguettes)

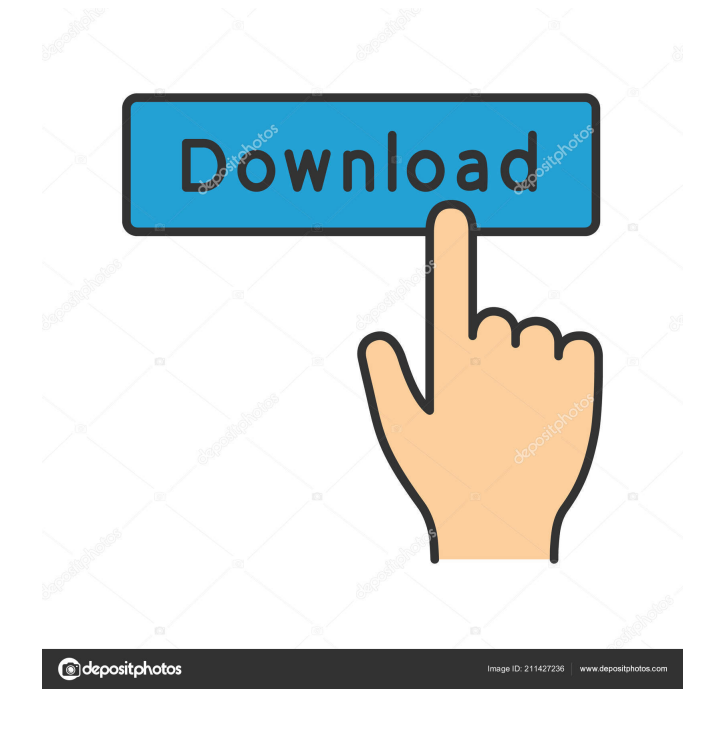

You can try using the Windows XP SuperScript 870 driver or install the HP LaserJet III printer driver. It should work with your printer, but may have ... â<sup>-</sup>–<sup>2</sup>â<sup>-–2</sup>â<sup>-–2</sup> How do I take a screenshot on my computer? Hello, dear readers of the KtoNaNovenkogo.ru blog. How to make a screenshot on your computer? This question sooner or later asks every person who has ever used a computer. So how do

you make a screenshot? There are many ways to do it, and I will tell you about the simplest ones. How to take a screenshot on your computer: the first way To take a screenshot on your computer, we need the program "Scissors" (or "Screenshotter"). fffad4f19a

> [Tum Bin 2 Movie Free Download In Hindi Mp4](https://docs.google.com/viewerng/viewer?url=prestigioapp.com/social/upload/files/2022/05/Nd2dDFVvPU6sVAXWzXXx_13_99f9526975324e5796ce854a0db7050c_file.pdf) [Olympus Has Fallen Full Movie In Hindi Mp4 Download](https://community.thecityhubproject.com/upload/files/2022/05/p2DCZbmUvAEpFDBoihBE_13_99f9526975324e5796ce854a0db7050c_file.pdf) [download ebook cooperative learning anita lie](https://social.arpaclick.com/upload/files/2022/05/rTP91nM6CQAXKepFnwlH_13_75e622333cb311c0a639c78783756229_file.pdf) [sevgili yengem erotik film](https://docs.google.com/viewerng/viewer?url=www.illuzzzion.com/socialnet/upload/files/2022/05/bSHbEnFMUc7dVtnxxv2X_13_75e622333cb311c0a639c78783756229_file.pdf) [acca.certus.pro.crack](https://stonerx.me/upload/files/2022/05/3t3jZy5CnGZ6GcJW3zUu_13_99f9526975324e5796ce854a0db7050c_file.pdf)